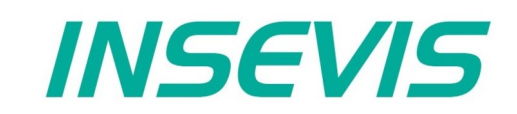

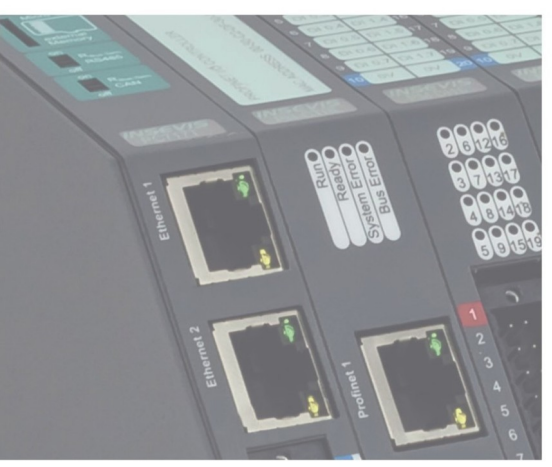

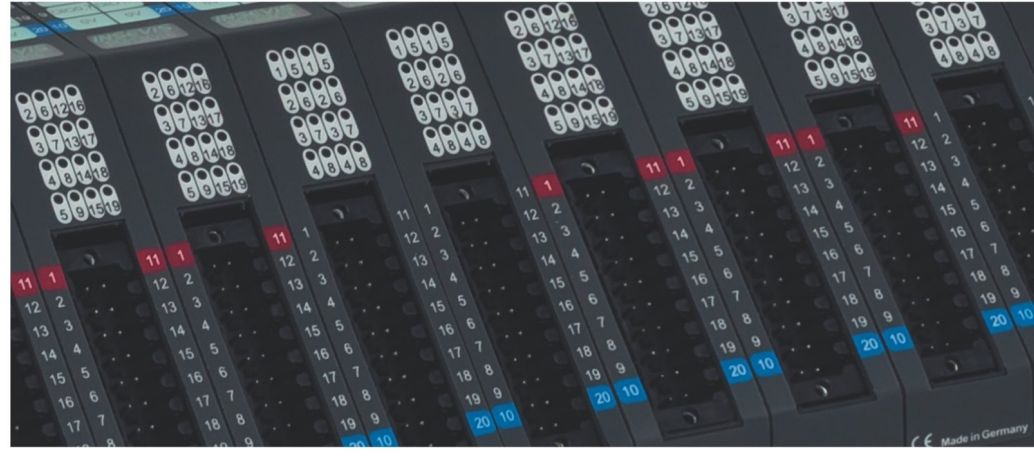

# **Beispieldokumentation Sample documentation**

**CAN Layer 2 - Beispiel SAE - J 1939 NOx-Sensor**

**CAN Layer 2 - example SAE - J 1939 NOx sensor**

**INSEVIS Vertriebs GmbH • www.insevis.de • info@insevis.de Readme\_SAE J 1939\_1\_3 Veröffentlicht / Released 11.06.24**

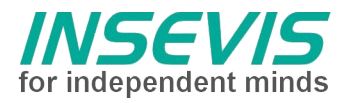

# **Hinweis zum besseren Verständnis durch Zusatzinformationen**

Im deutschen INSEVIS-YouTube-Kanal INSEVIS DE stehen mehrere Playlists mit **Hantierungsvideos** für einzelne Details zur Verfügung.

Ebenfalls stehen **Handbücher** für die einzelnen Produktgruppen im Downloadbereich der Webseite insevis.de zur Verfügung

Bitte nutzen Sie diese Informationsquellen in Ergänzung zur vorliegenden Dokumentation. So können Sie sich noch leichter mit den INSEVIS-Funktionen vertraut machen.

Möchten Sie Erweiterungswünsche oder Fehler zu diesen Beispielen melden oder wollen Sie anderen eigene Bespielprogramme kostenlos zur Verfügung stellen? Gern werden Ihre Programme -auf Wunsch mit Benennung des Autors- allen INSEVIS- Kunden zur Verfügung gestellt.

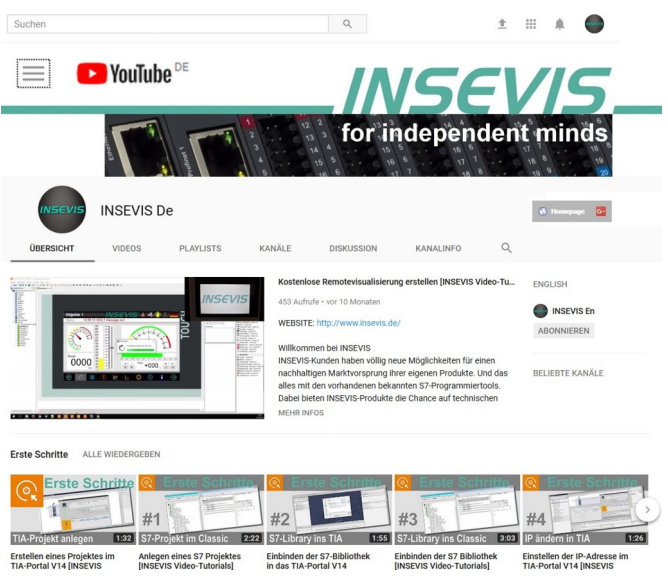

# **Hinweis zu den verschiedenen Versionen der Beispielprogramme**

Im Lieferumfang der Beispielprogramme können sich auch ältere Ausgabestände bzw. Versionen befinden. Diese wurden nicht aktualisiert und auf die neueste Siemens-Programmiersoftware angepasst, um einen Zugriff mit älteren Programmiersystemen weiterhin zu ermöglichen. Generell werden INSEVIS-Beispielprogramme immer mit dem aktuell neuesten Siemens-Programmiertools erstellt.

# **BEISPIELBESCHREIBUNG CAN Layer 2 - Beispiel SAE - J 1939 NOx-Sensor**

# **Inhalt:**

Am Beispiel eines NOx-Sensors wird der Einsatz des Netzwerkprotokolls SAE - J1939 in einer INSEVIS Steuerung demonstriert.

# **SAE J1939/CANopen:**

CAN-Nachrichten werden auf CAN Layer 2 so behandelt, wie sie vom Hardware CAN-Controller empfangen oder wie sie vom Controller gesendet werden sollen. Diese Nachrichten haben 8 Bytes Nutzdaten und einen Identifier. Da der ursprünglich verwendete 11 Bit-Identifier zu klein wurde, kam es zur Entwicklung eines optionalen 29-Bit-Identifier. Diese Erweiterung ist völlig transparent und kompatibel zur bisherigen Implementation.

Ein Problem entsteht dort, wo Komponenten verschiedener Anbieter miteinander kommunizieren müssen. Alle Anbieter müssen sich darauf einigen, welche Daten mit welchem Identifier übertragen werden. a) **CANopen** definiert Dienste und reservierte IDs für definierte Prozessdaten, basierend auf 11-Bit-Identifiern. Jedes Gerät benötigt eine logische Knotennummer, von der die Identifier abgeleitet werden. Die wichtigsten wurden in das INSEVIS Betriebssystem implementiert.

b) **SAE J1939** definiert die Verwendung von 29-Bit-Identifiern in Automobilanwendungen. Hier gibt es funktionale Gruppen von Identifiern und eine komplizierte Arbitrierung beim Start, um Zuordnungskonflikte zu vermeiden. Falls ein Gerät einzubinden ist, das laut Datenblatt feste IDs verwendet, können SFB105/106 im 29- Bit-Modus verwendet werden. Es kommt zu keiner Überschneidung mit CANopen Objekten.

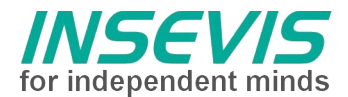

# **S7-Programm**

Der NOx-Sensor verwendet SAE J1939 und sendet mit einer Baudrate von 250 kBaud alle 50 ms ein CAN Telegramm mit 29-Bit-Identifier 18F00F52(hex).

Das zur Verfügung gestellte S7-Programm empfängt CAN-Messages über den SFB106 und filtert diese auf IDE=1 (29-Bit-Identifier), DLC (Data length code)=8 sowie COBID=16#18F00F52, bevor die übertragenen Daten weiterverarbeitet werden. Um sicherzustellen, dass die Daten im Prozessabbild noch aktuell sind, wird der Empfang von CAN Nachrichten mit einem Timeout von 150 ms überwacht (Timeout TRUE: Daten im Prozessabbild älter als 150 ms). Über SFB105 kann optional eine CAN-Nachricht an den NOx-Sensor gesendet werden, im Beispiel handelt es sich um das Senden eines StartCodes für die Abgas-Taupunktmessung laut Datenblatt.

#### **Vorgehensweise:**

- NOx Sensor anschließen
- S7-Programm in die SPS mit IP 192.168.80.91 einspielen
- Konfiguration der CAN Schnittstelle in der ConfigStage mit 'PLC\_1.csproj'. Das Projekt enthält die minimale vorausgesetzte Konfiguration, d.h. IP Adresse und gemeinsame CAN-Baudrate 250k.
- zuletzt kann über VAR\_db206 der Empfang der CAN-Telegramme vom NOx-Sensor beobachtet werden. Variable "Inst\_CAN SensorHandler.RcvCount" wird alle 50 ms um 1 erhöht. Die übertragenen Roh-Daten können unter //CAN message eingesehen werden. In VAR\_J1939 werden die vom Sensor gesendeten Rohdaten aufbereitet dargestellt.

# **Konfiguration**

# Einstellung der Baudrate in ConfigStage

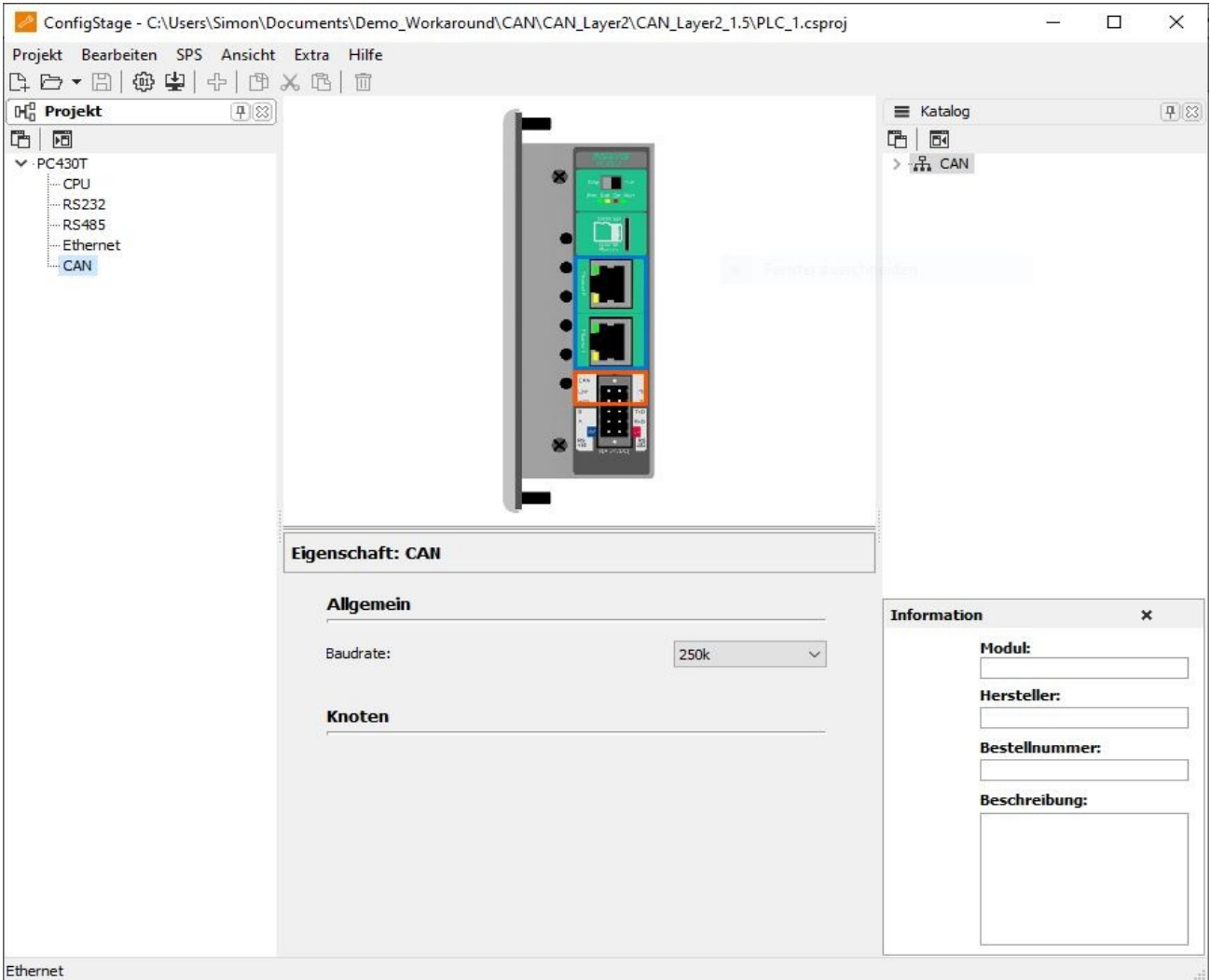

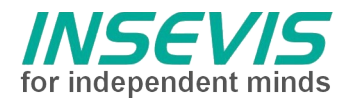

# **Hint for better understanding by additional information**

In the English YouTube-channel INSEVIS EN we supply different playlists with handling videos for single details. This will help you to get familiar with INSEVIS much faster.

Please download the referring manual from the download area of our English website insevis.com to get familiar with INSEVIS technology in detail.

Do you want to inform us about necessary increments or errors or do you want to provide us with your sample programs to offer it for free to all customers? Gladly we would provide your program -if you wish with the authors name- to all other customers of INSEVIS.

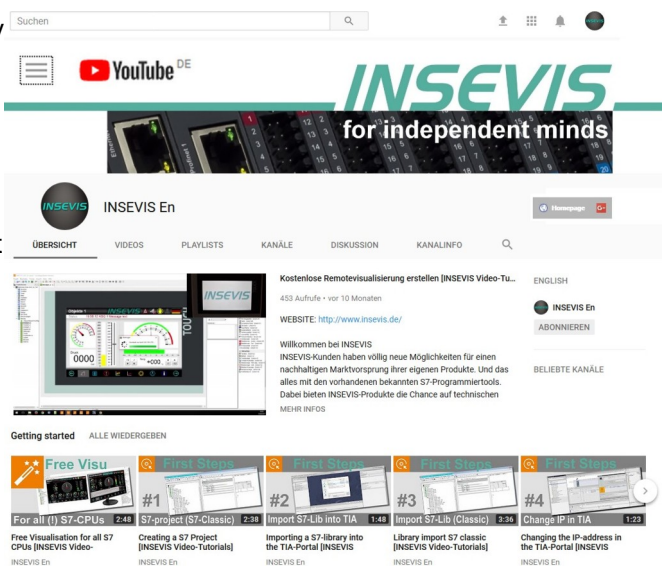

# **Hint to different versions of the sample programs**

There could be older versions in delivery scope of the sample programs too. These were not updated and converted to the newest programming tool versions to allow access by older programming tools too. INSEVIS sample programs will be created in the present newest Siemens-programming tool always.

# **SAMPLE DESCRIPTION CAN Layer 2 – example SAE - J 1939 NOx-sensor**

# **Abstract:**

The use of the SAE J1939 network protocol in an INSEVIS controller is shown by using a NOx sensor.

# **SAE J1939/CANopen:**

CAN Layer2 handles the CAN messages as received from the hardware CAN controller or as to send by the controller. These messages have 8 bytes payload and an identifier. Since the original identifier of 11 bit seemed to be too small, an option for a 29-bit identifier was developed. This extension is completely transparent and compatible with the previous implementation.

A problem arises, if components of different suppliers have to talk to each other. All suppliers must agree which data is transferred by which identifier.

a) CANopen defines services and reserved IDs for defined process data, based on 11 bit identifiers. Each device needs a logical Node number the identifiers are derived from. The most important were implemented into the INSEVIS OS.

b) SAE J1939 defines how to use 29 bit identifiers in automotive applications. There are functional groups of identifiers and a difficult arbitration at startup to avoid assignment conflicts. In case you have a device and a datasheet with fixed IDs, SFB105/106 can be used in 29 bit mode. There is no interference with CANopen objects.

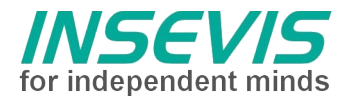

# **S7 program**

The NOx sensor uses SAE J1939 and sends a CAN telegram with 29 bit identifier 18F00F52(hex) every 50 ms at a baud rate of 250 kBaud.

The provided S7 program receives CAN messages via the SFB106 and filters them to IDE=1 (29 bit identifier), DLC (Data length code)=8 and COBID=16#18F00F52 before the transmitted data are processed further. To ensure that the data in the process image is still up-to-date, the reception of CAN messages is monitored with a timeout of 150 ms (Timeout TRUE: data in the process image older than 150 ms). Via SFB105 a CAN message can optionally be sent to the NOx sensor, in the example it is the sending of a start code for the after treatment exhaust dew point message according to the datasheet.

### **Procedure:**

- connect NOx sensor
- transfer S7 program into the PLC with IP 192.168.80.91
- configuration of the CAN interface in ConfigStage as 'PLC 1.csproj'. The project contains the minimum required configuration, IP address and common CAN baud rate 250k.
- finally, the receipt of CAN telegrams from the NOx Sensor can be monitored via VAR db206. Variable "Inst\_CAN SensorHandler.RcvCount" is increased by 1 every 50 ms. The transmitted raw data can be viewed under //CAN message.

In VAR J1939, the raw data sent by the sensor are displayed in a formatted form.

# **Configuration**

# Setting of baudrate in ConfigStage

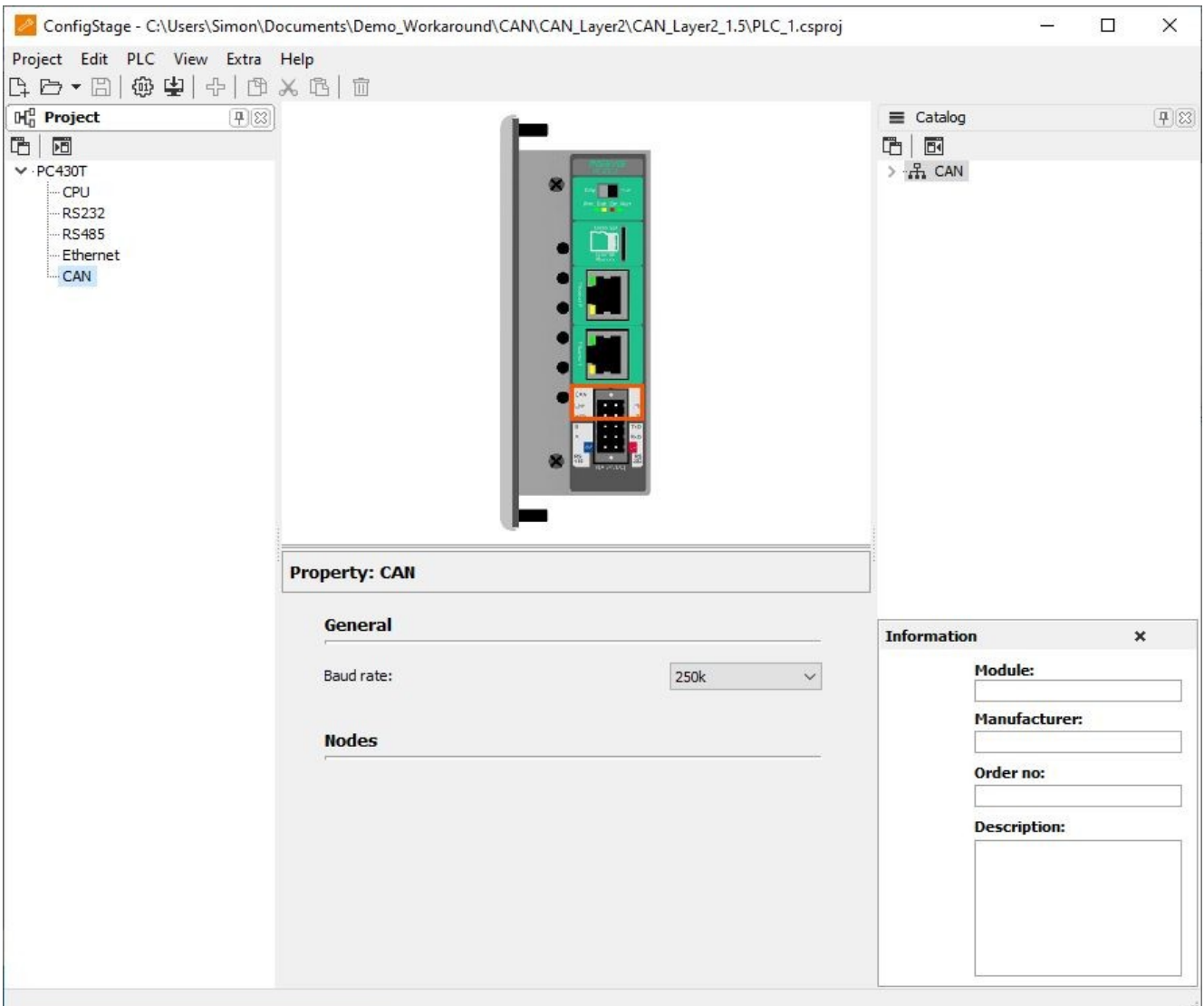

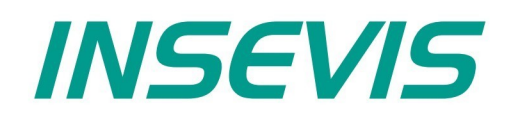

#### **INSEVIS Vertriebs GmbH**

Am Weichselgarten 7 D - 91058 Erlangen

+49(0)9131-691-440 Fon: Fax: +49(0)9131-691-444 Web: www.insevis.de E-Mail: info@insevis.de

Die Verwendung der Beispielprogramme erfolgt ausschließlich<br>unter Anerkennung folgender Bedingungen durch den Benutzer:<br>INSEVIS bietet kostenlose Beispielprogramme für die optimale<br>Nutzung der S7-Programmierung und zur Zei

The use of this sample programs is allowed only under acceptance<br>of following conditions by the user:<br>The present software is for guidance only aims at providing customers<br>with sampling information regarding their S7-progr